## **Изучаем интерфейс ВКонтакте. Технический аспект работы.**

**Маргарита Тихонова** 

### **Содержание урока**

- 1 Интерфейс главной страницы, что такое сторис
- Что такое репортажи
- 3 Что такое клипы во Вконтакте
- 4 Магазин ВКонтакте
- 5 Возможности в настройках и статистике
- Приложения и сайты для расширенной работы с соцсетями 6

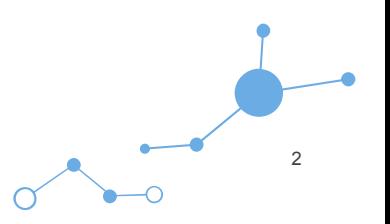

Актуальные размеры изображений ВКонтакте

- Аватар 400 на 400 пикселей 1
- Обложка для декстопной версии 1590 на 530 пикселей 2
- Прикрепленные изображения не менее 510 пикселей в ширину 3
- Анонс к статье 537 на 240 пикселей 4
- Истории 1080 на 1920 пикселей 5
- Обложка альбома 1200 на 800 пикселей 6
- Картинка для видео 1280 на 720 пикселей 7

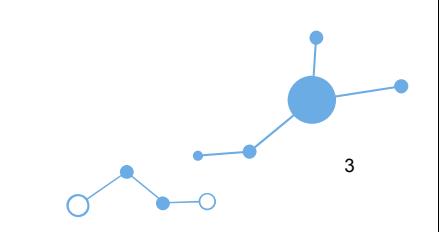

#### Живые обложки ВКонтакте

Показываются только в мобильных приложениях для Google и Apple. Можно загрузить до 5 фотографий или коротких видео. Такие обложки крупнее обычных шапок в несколько раз, а при клике они раскрываются практически на весь экран. Можно показывать видео со звуком.

Как добавить? Зайдите через браузер сообщество, нажмите «Управление», выберите «Добавить обложку» и загрузите до 5 видео/картинок. Если не хотите, чтобы во время показа слайдов обложки масштабировались, то отключите опцию «Показывать фотографии в движении». Рекомендуемое разрешение 1080×1920, вес видео до 20 МБ, длительность – до 30 секунд.

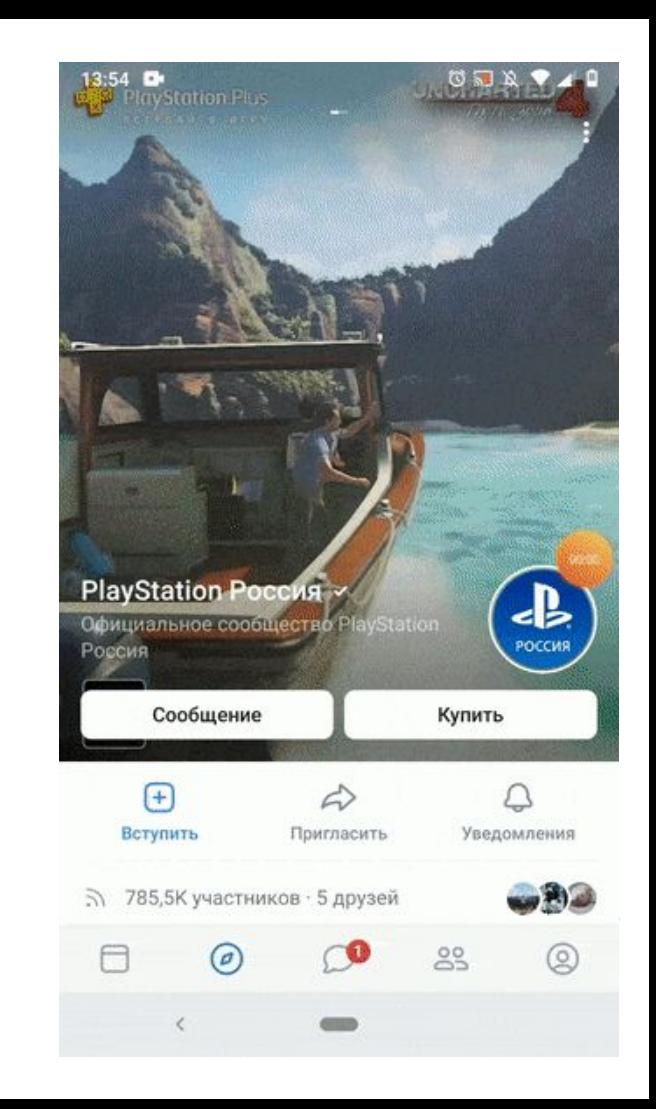

#### **Обложка + описание сообщества + ссылка на сайт**

Некоторые компании специально не закрепляют в шапке никаких постов, чтобы у пользователей была возможность прочитать основную информацию о странице и сразу перейти на сайт.

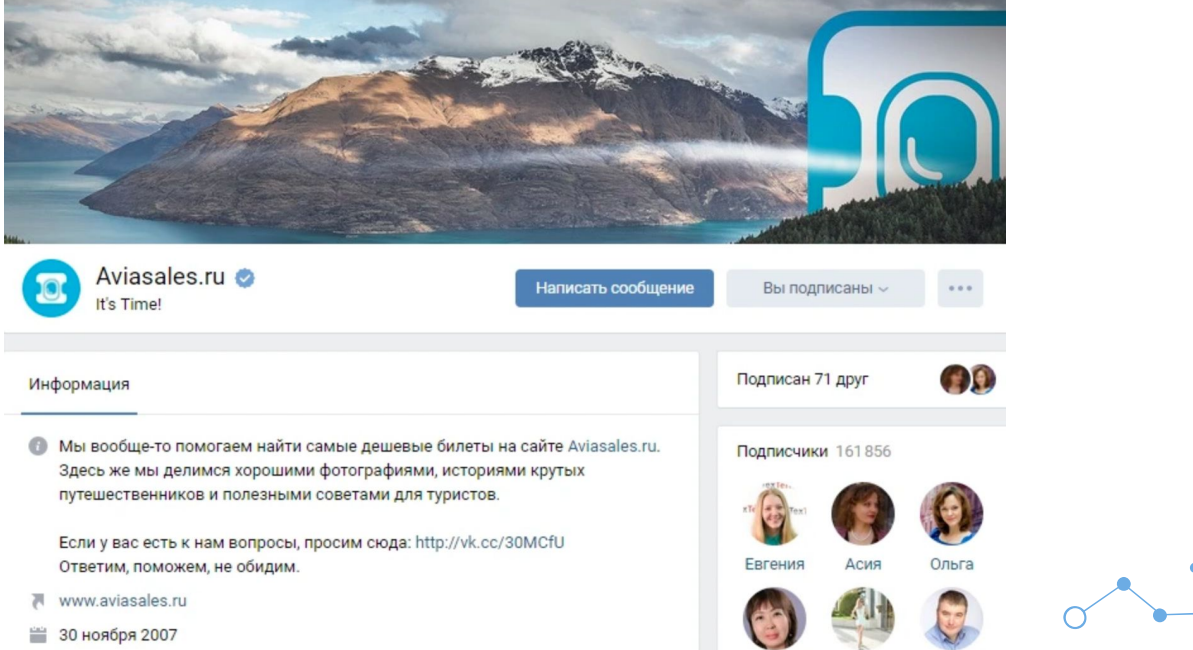

5

**Закрепленный пост, рассказывающий, о чем страница**

Если вы хотите рассказать о своей странице более подробно (с фотографиями, ссылками и красивой версткой), то вы можете прикрепить к шапке статью, сверстанную в редакторе, с яркой картинкой на анонсе, которая будет призывать пользователей кликнуть по ней.

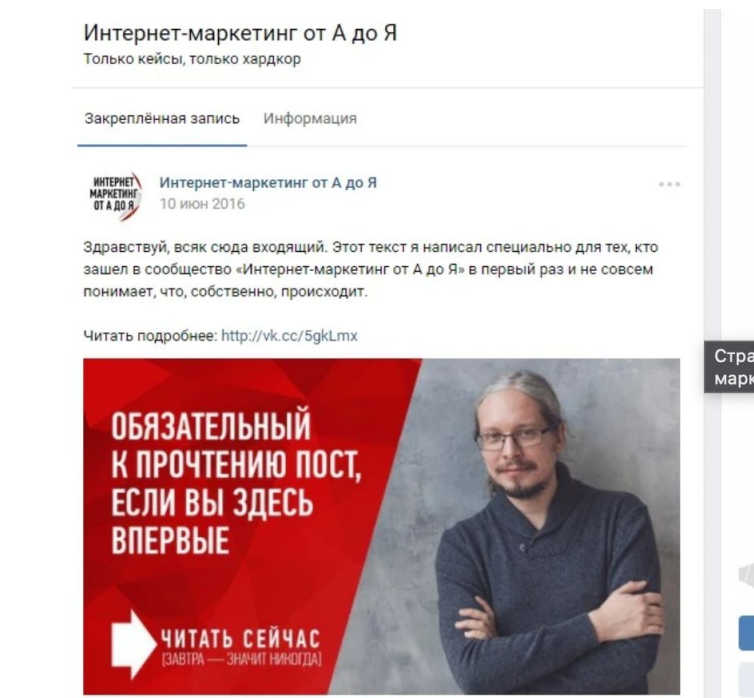

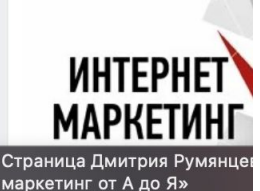

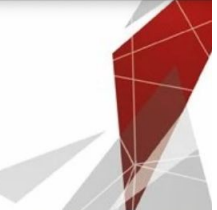

Написать сообщени Вы подписаны »

Открыть приложение

Посмотреть

₹ Обязательный к прочте.

#### **Меню ссылок**

Меню появляется автоматически, если вы используете приложения сообществ или у вас подключен магазин.

Вы можете добавлять сюда свои – на важные записи, альбомы, обсуждения и т. д., до 7 штук (не считая приложения). Но ссылаться можно только на ресурсы внутри соцсети.

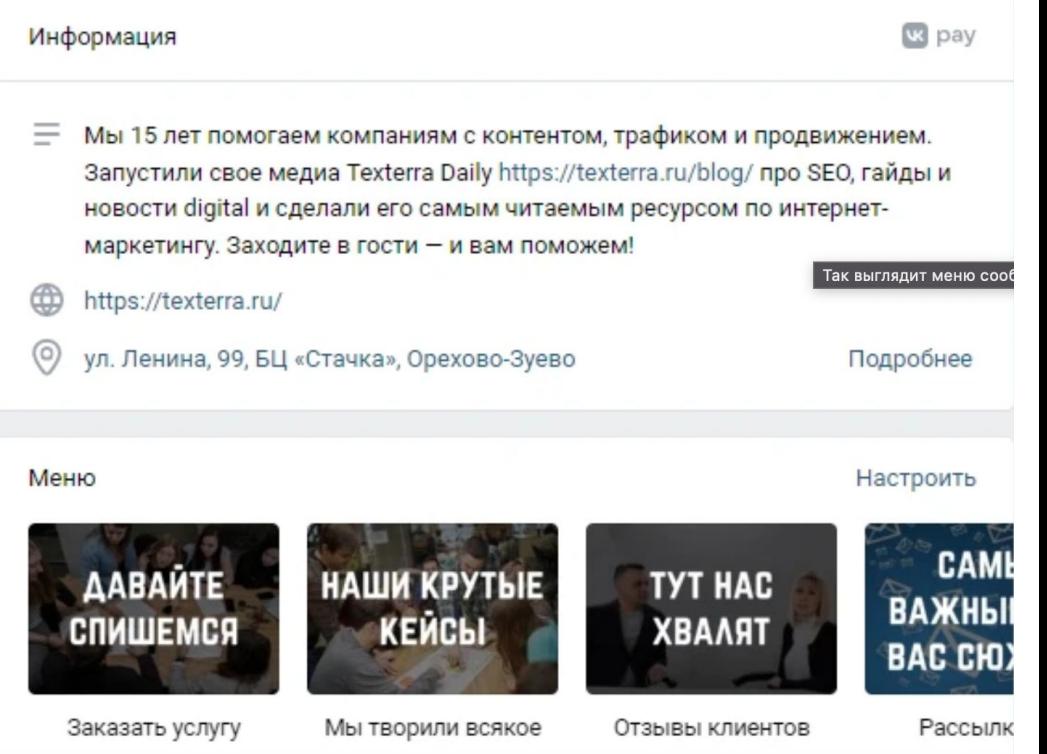

#### **Слитное меню для группы**

Слитное меню – это когда картинка на анонсе вашего меню составляет с аватаром одно изображение.

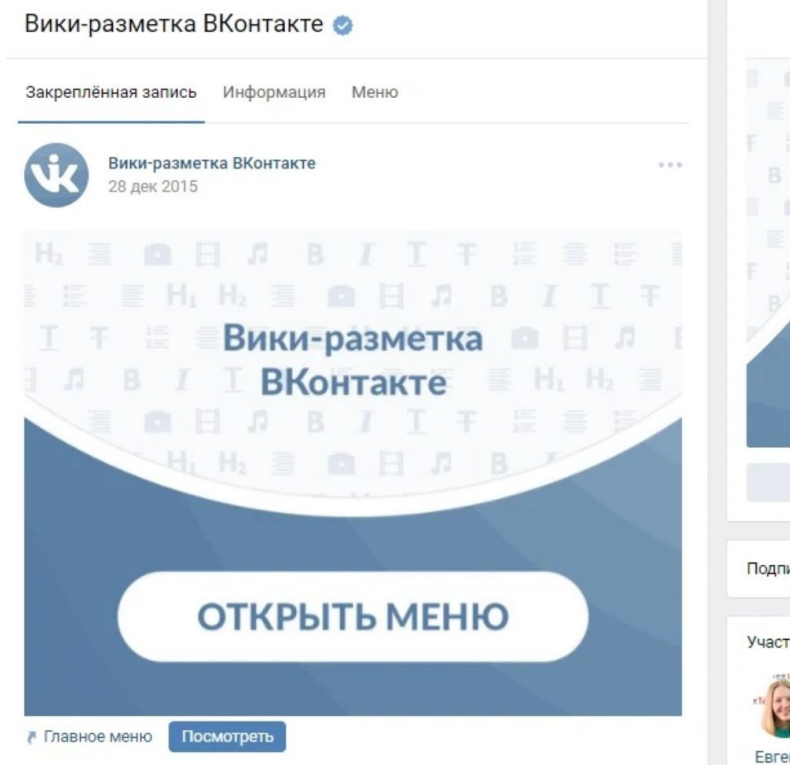

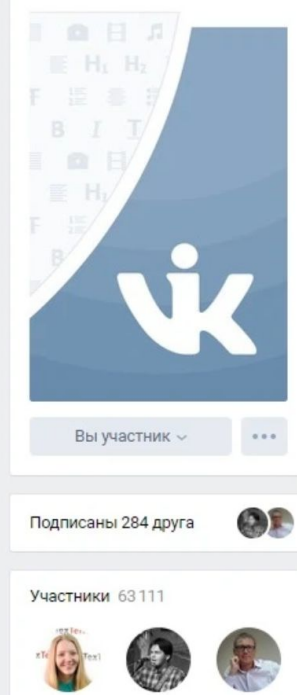

Евгения Артём Алексей

#### **Скрытое меню**

Скрытое меню доступно только для групп (у страниц такого функционала нет). Чтобы его увидеть, нужно кликнуть по соответствующей ссылке. Плюс этого способа оформления заключается в том, что пользователям видна основная информация сообщества, а если они захотят воспользоваться меню, им достаточно сделать всего один клик. Однако здесь есть и небольшой минус – не все пользователи знают о существовании данной функции, поэтому ваше меню может получить меньше внимания, чем если бы оно было закреплено в начале страницы.

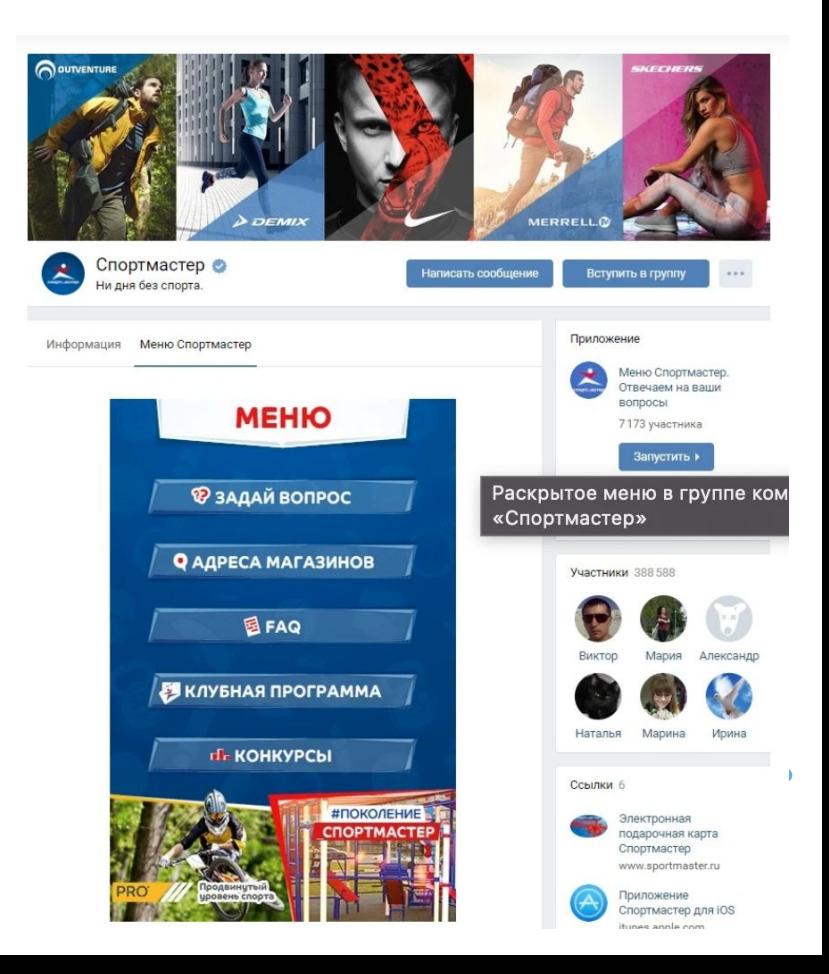

#### **Автоматически воспроизводимое видео**

Внимание: это работает, если пользователь у себя в настройках не запретил автоматически проигрывать видео.

С помощью этого приема вы сможете привлечь еще больше внимания пользователей (особенно тех, кто впервые зашел на вашу страницу), и при этом, не раздражать тех, кто не любит, когда ему навязывают свой контент, ведь видео воспроизводится без звука и практически не мешает.

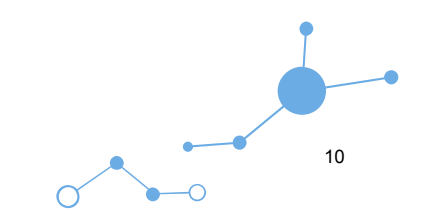

### **Интерфейс**

Возможности ленты:

Наши подписки 1

- Рекламные публикации 2
- Рекомендуемые сообщества 3

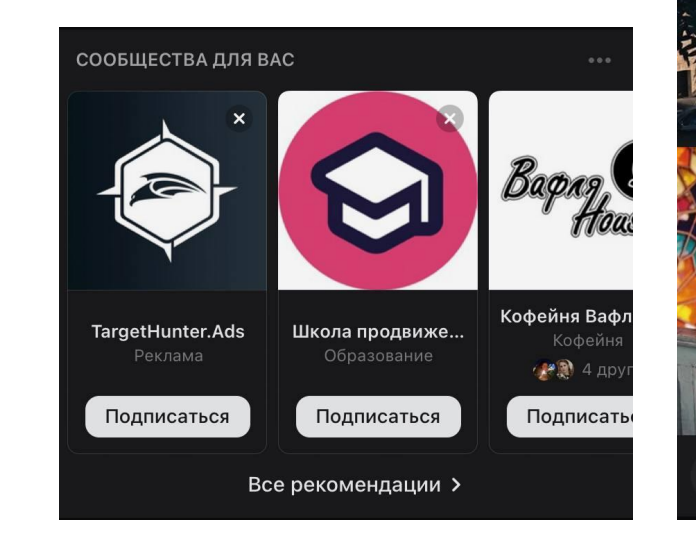

Литературная беседка 30 апр в 13:40 Тбилиси, Грузия

 $O$  4,7K

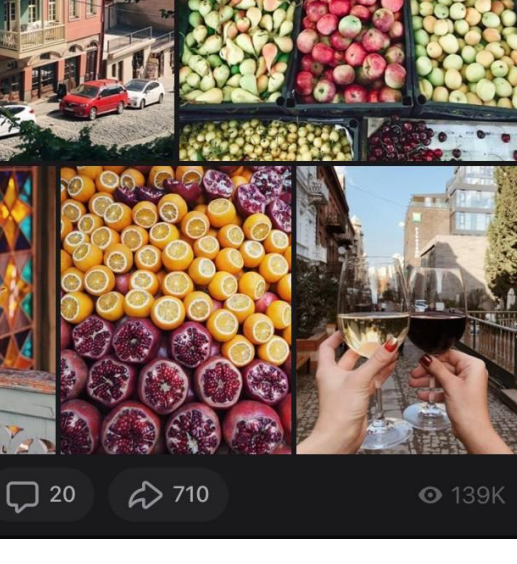

### **Интерфейс сторис**

В сторис возможны:

- вертикальные фото 9×16
- добавление GIF
- геолокация и хэштеги
- мнения и опросы
- товары
- добавление фото
- добавление услуг

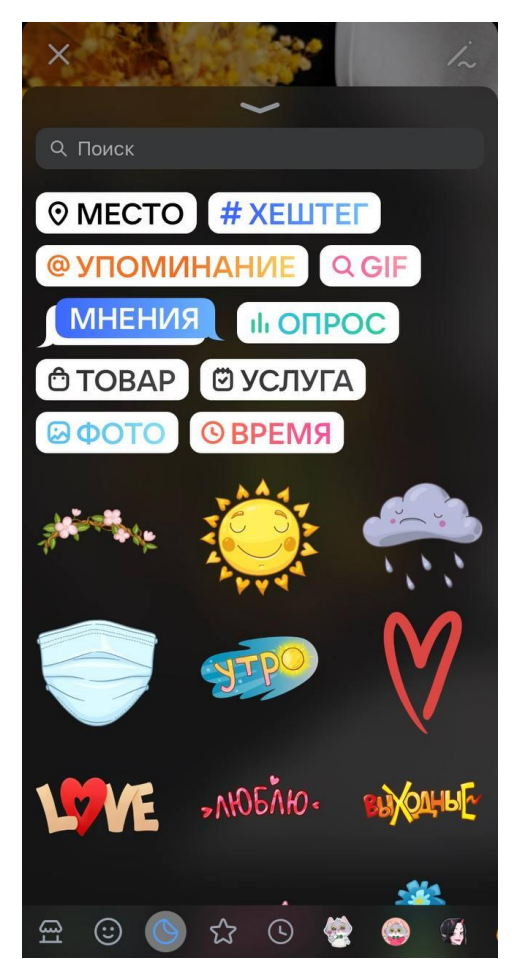

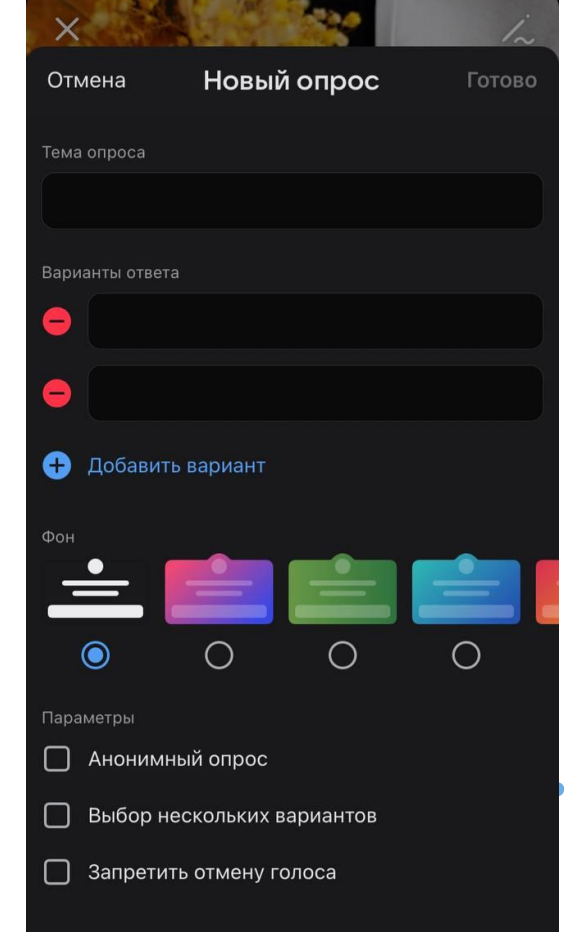

#### **Что такое репортаж?**

Репортажи – инструмент, позволяющий проводить текстовые трансляции конференций, мачтей, лекций и других событий.

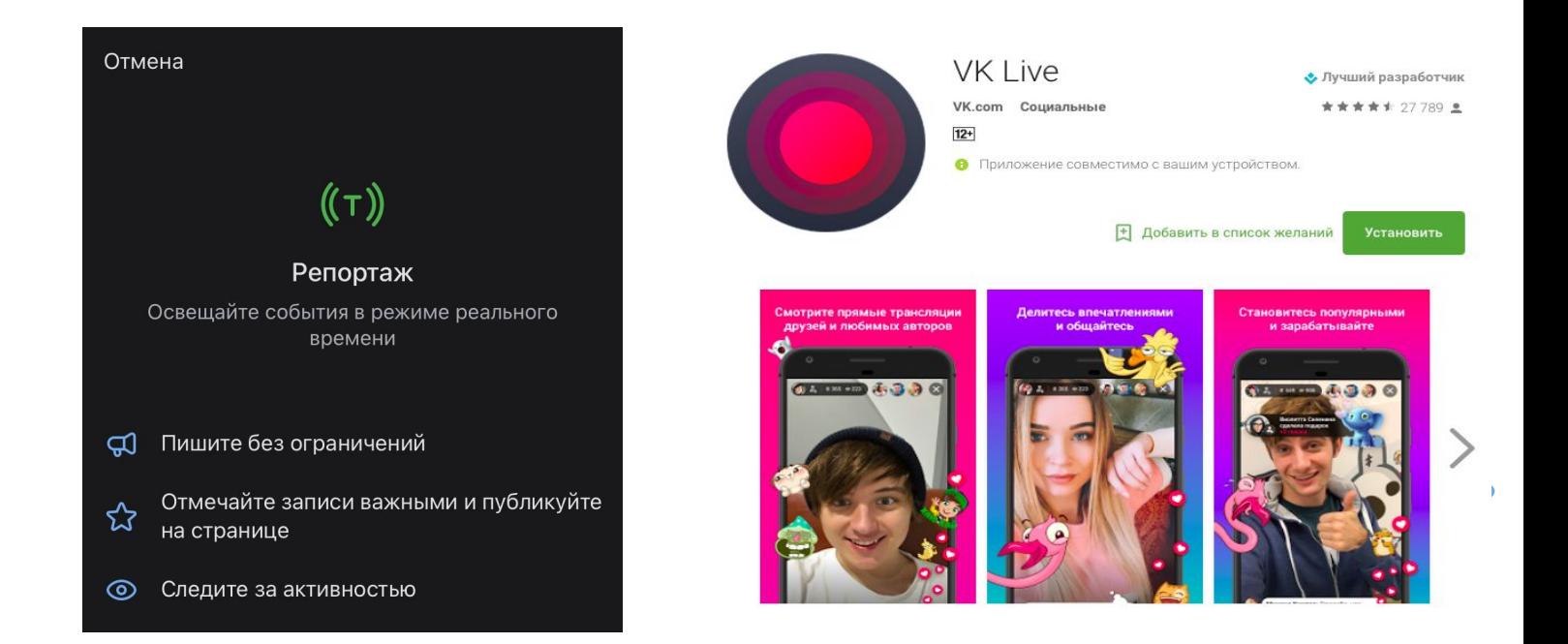

#### **Что такое товары ВКонтакте?**

Товары ВКонтакте – это витрина с товарами и услугами в вашем сообществе ВКонтакте.

Действующие интернет-магазины смогут привлечь новых клиентов с помощью этого сервиса.

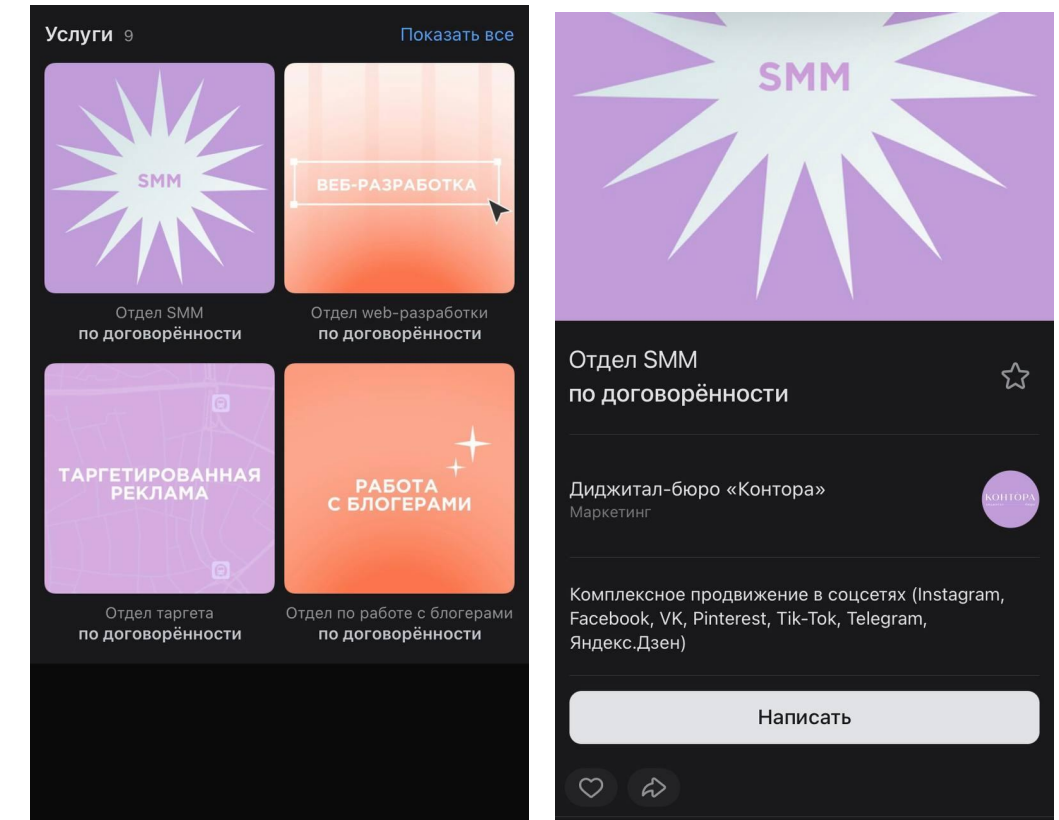

### **Что такое клипы ВКонтакте?**

Подробная статья о клипах ВК:

https://vk.com/@adminsclub-clips-for-communities

Клипы задуманы как главный "ответ" конкуренту Tik-Tok и отражают тренды соцсетей.

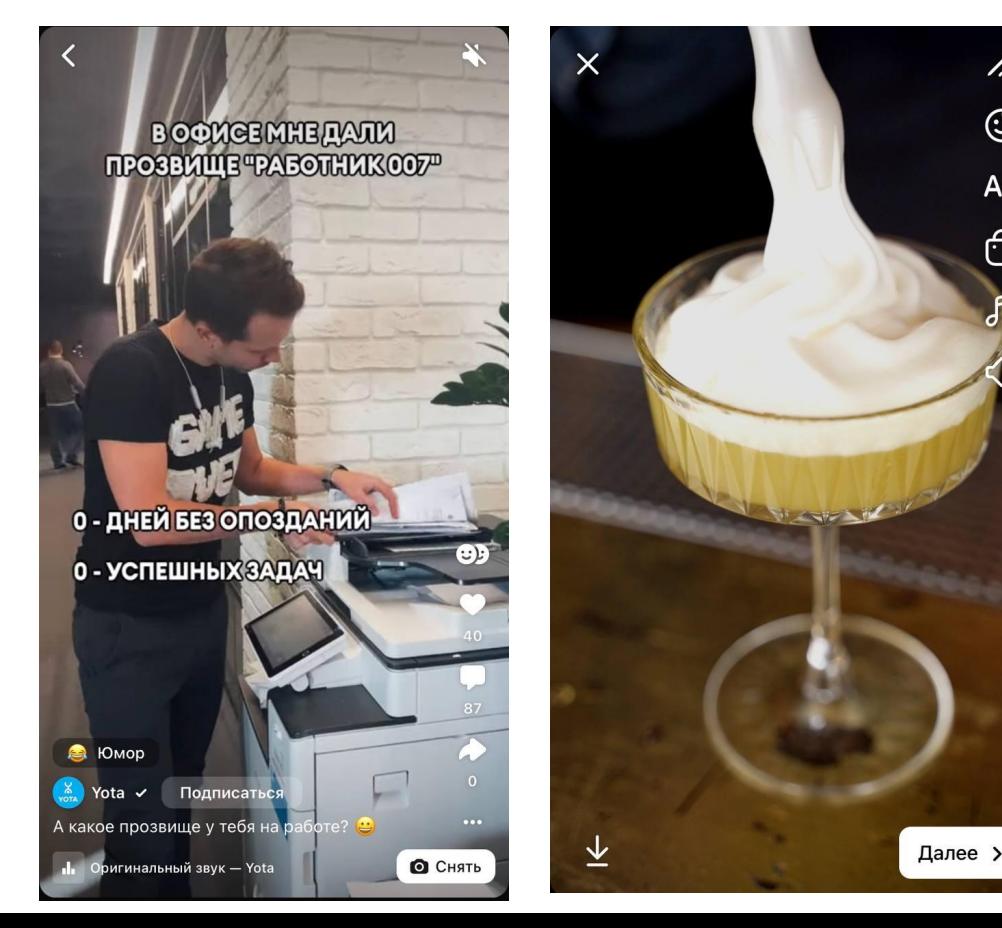

j.

 $\odot$ 

Aa

்

fa

### **Рассылки через Senler и шаблоны для ответов**

Senler – удобная платформа для создания массовых и автоматических рассылок личных сообщений ВКонтакте от имени сообщества. Более подробная информация: https://senler.ru Более подробная информация по шаблонам для ответов в группе/сообществе:

https://tinyurl.com/3zd6b3rf

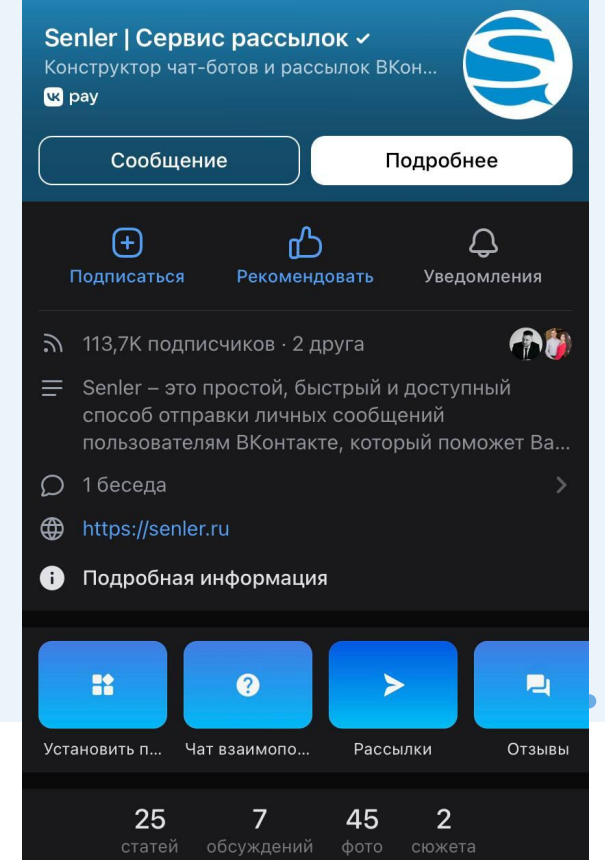

#### **Дополнительные возможности в настройках**

Создать сайт из сообщества Настроить разделы группы/сообщества, подключить полезные приложения Поместить пользователя в черный список Верифицировать страницу Поменять руководителя группы Подключить помощь бизнесу

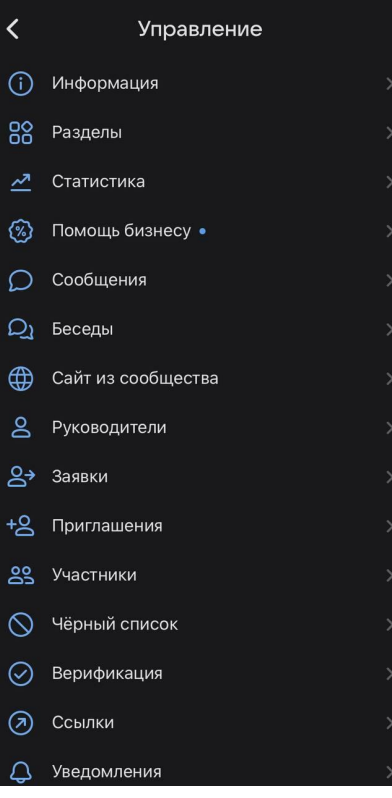

#### **Дополнительные возможности и статистика**

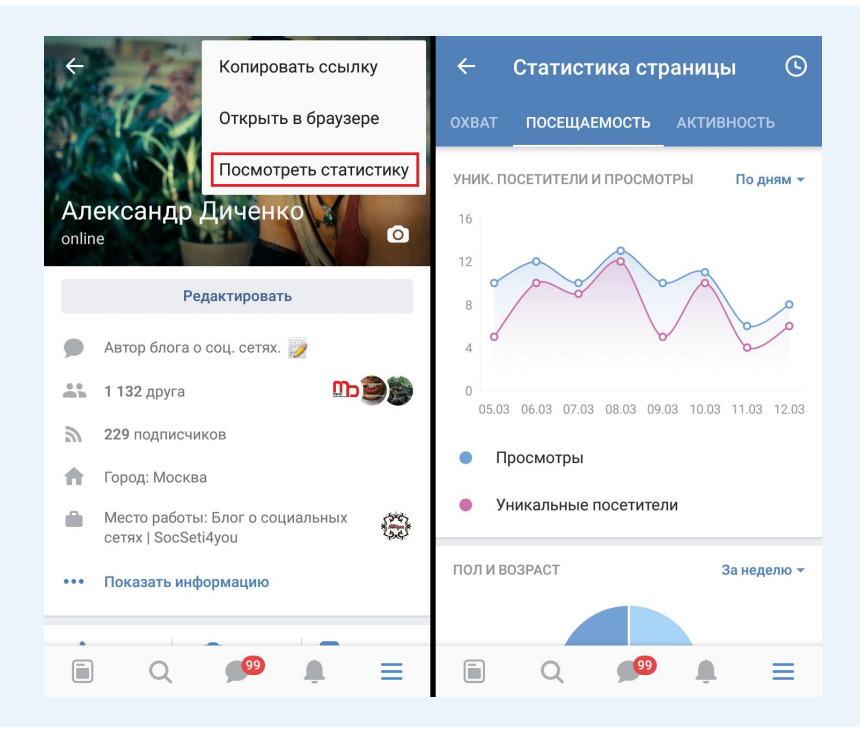

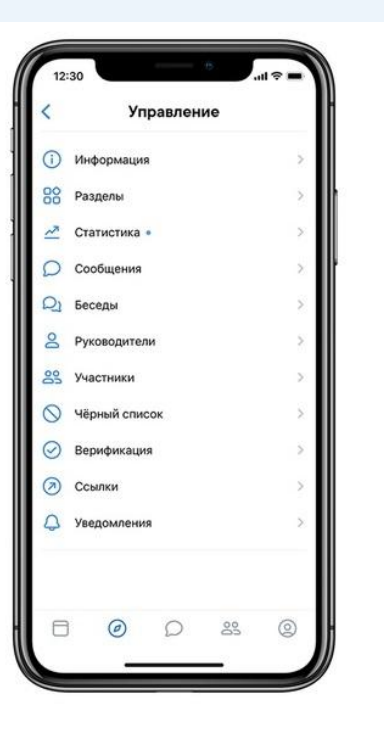

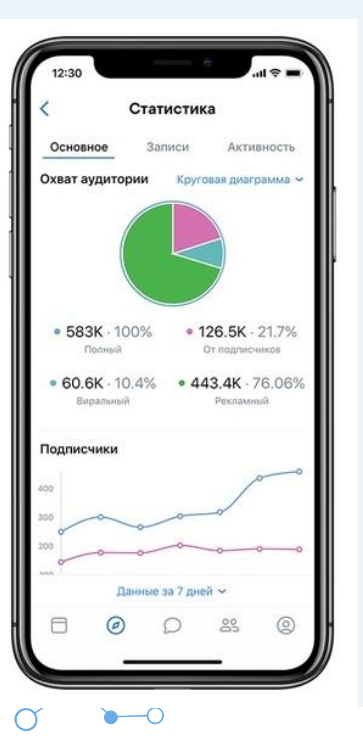

### **Дополнительные материалы по теме**

35 сервисов и приложений, которые упростят администрирование ВК: https://tinyurl.com/yc6w26rs 1

Подключение приложений ВК: https://vk.com/biz/article/podkluchenie-prilozhenii 2

ВК для бизнеса: https://vk.com/blog/business 3

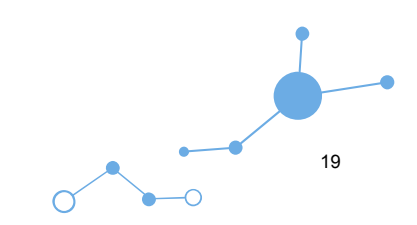

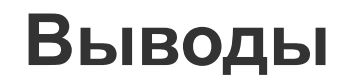

Использовать ВК для разных целей можно по-разному.

Для того, чтобы стать специалистом в SMM-маркетинге, необходимо разбираться в мобильной и десктоп-версии, освоить интерфейс, изучить статистику, возможности соцсетей, дополнительные сервисы и скрытые функции.

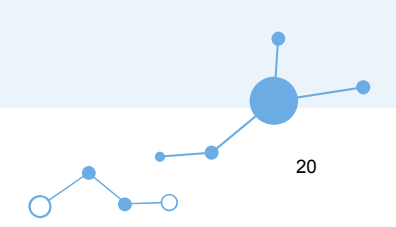

# **Спасибо за внимание!**

**Маргарита Тихонова**